CSI34 Lecture 17: Files & Plotting

## Announcements & Logistics

- Almost Spring Break!
- Lab 5 due Friday noon (*after* midterm)
- Midterm reminders:
  - <u>Review examples</u> posted on course schedule
  - <u>Sample Exam</u>. Sample solutions posted (many possible ans)
  - Exam Thurs 3/14 from 6-7:30pm OR 8-9:30pml in Bronfman
  - You need your anonymous ID!
- Instructor Help Hours Schedule: Wed I-4 pm, Thurs I-4 pm
- TA hours as usual this week

#### **Do You Have Any Questions?**

## LastTime

- Discussed testing and debugging strategies
  - how to approach different types of errors
  - using print to debug loops and conditionals

Today

- Discuss a new "iterable" : files
  - How to loop over files
  - How to process the data, store it, manipulate it and plot it

# Files

## Working with Files in Python

- File I/O is a very common and important operation
- **open(filename)** is a built-in Python function for working with files
  - filename is a path to a file as a string
- Using open() within a with ... as code block, we can iterate over the lines of a text file just as we iterated over strings and lists in previous lectures

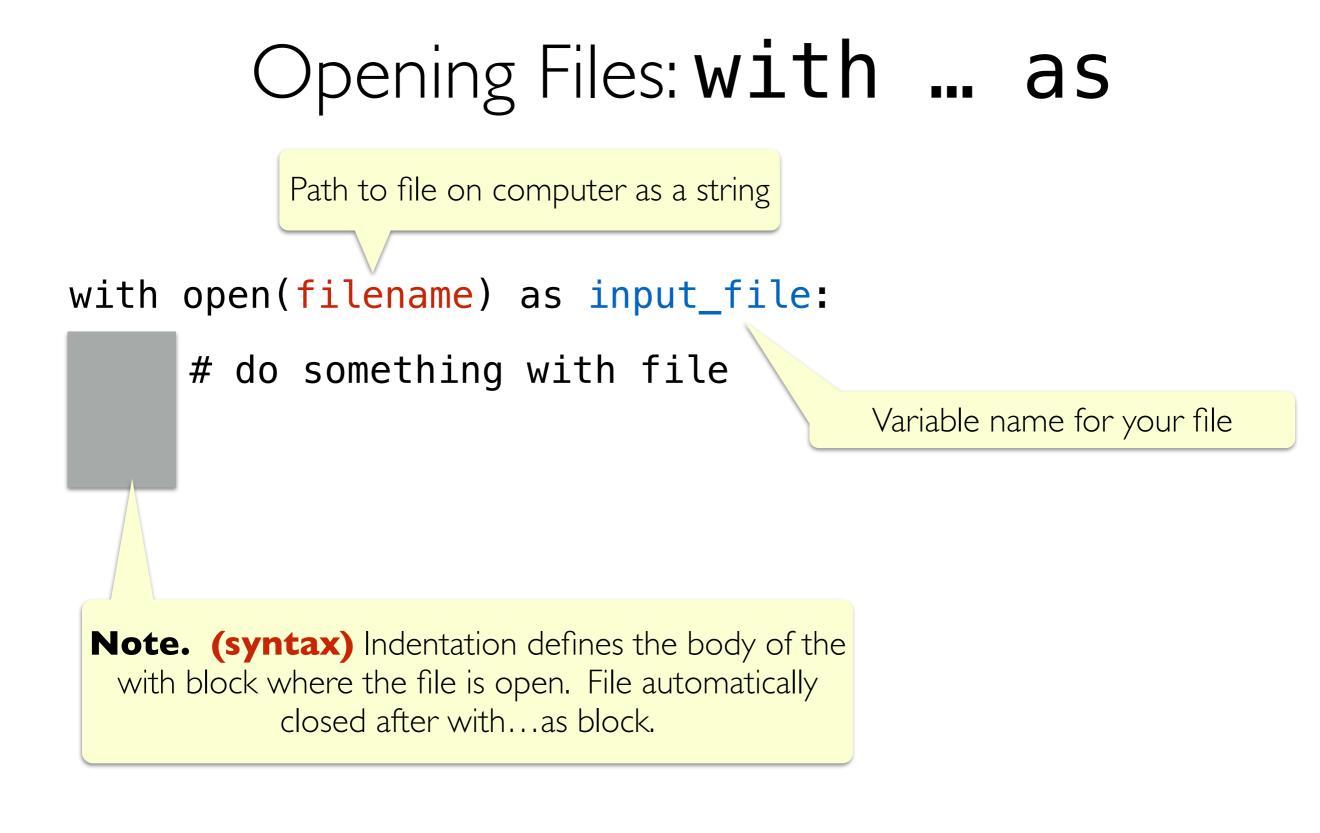

## Iterating over Lines in a File

- Within a **with open(filename) as input\_file:** block, we can iterate over the lines in the file just as we would iterate over any sequence such as lists, strings, or ranges
- The end of a line in the text file is determined by the special newline character  $\ \ n'$
- Example: We have a text file mountains.txt within a directory data.
   We can iterate and print each line as follows:

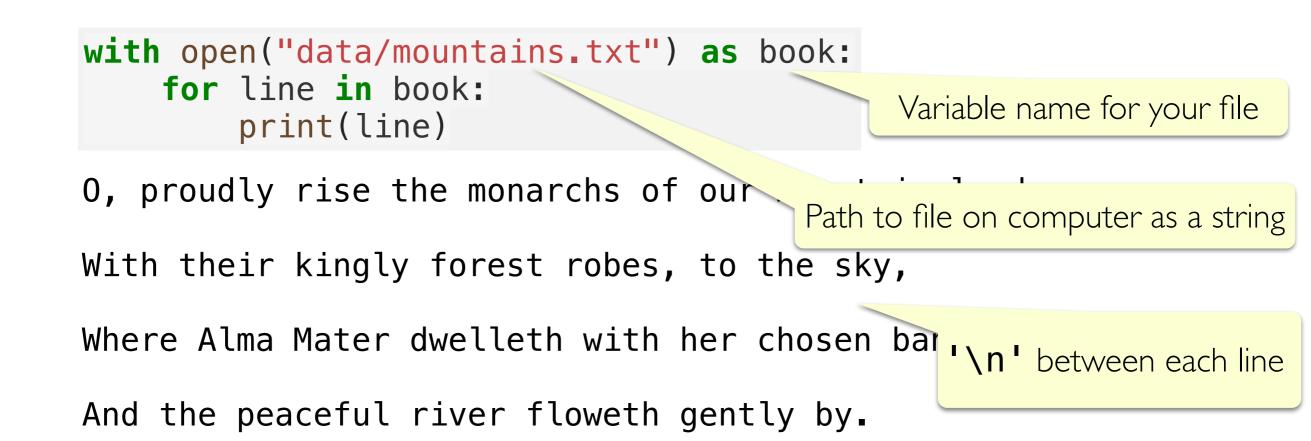

## Iterating over Lines in a File

 Because the end of the line in a file is a newline character '\n' and when we print(a\_string) a newline character is added to the end...we end up with an empty newline between each printed line!

```
with open("data/mountains.txt") as book:
    result = []
    for line in book:
        result += [line]
        print(result)
```

['O, proudly rise the monarchs of our mountain land,\n', 'With their kingly forest robes, to the sky,\n', 'Where Alma Mater dwelleth with her chosen band,\n', 'And the peaceful river floweth gently by.\n']

### Removing Leading/Trailing Whitespace from a String

- Because the end of the line in a file is a newline character '\n' and when we print(a\_string) a newline character is added to the end...we end up with an empty newline between each printed line!
- Let's write a function that will remove leading and trailing whitespaces.

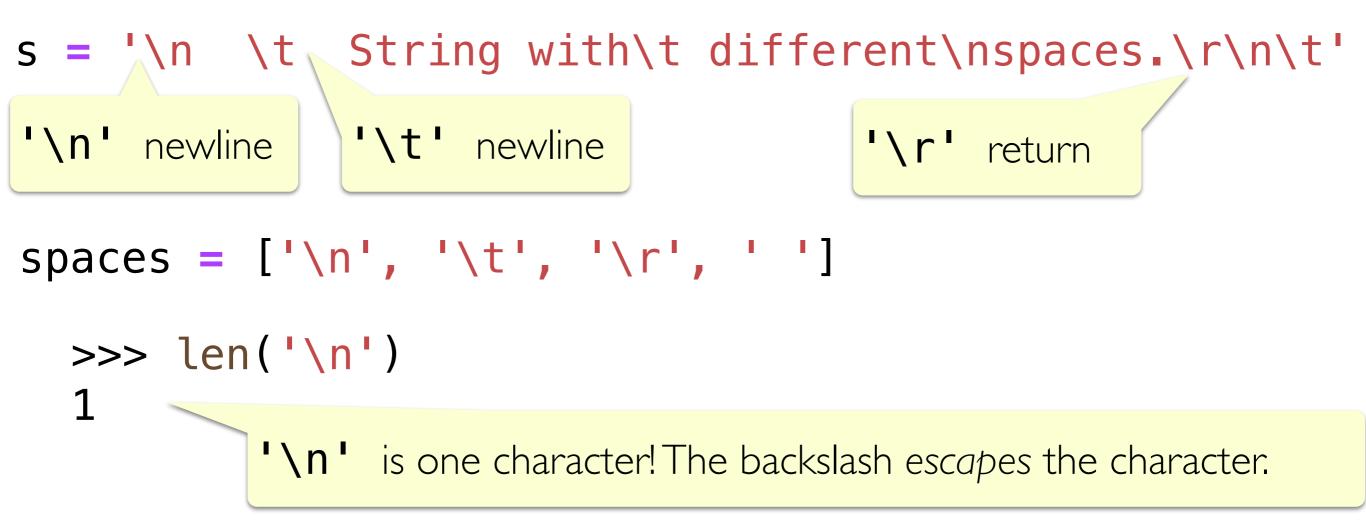

### Removing Leading/Trailing Whitespace from a String

• Let's write a function that will remove leading and trailing whitespaces.

```
def strip(line):
    # handle empty line somehow
        # return line?
    spaces = ['\n', '\t', '\r', ' ']
    # find where the words start
    # look at each character
    # if it's a space...keep looking
        # keep track of indices looked at
    # find where the word ends
    # look at each character in reverse
```

```
# if it's a space...keep looking
    # keep track of indices looked at
```

# return the string between the start and end index

Removing Leading/Trailing Whitespace from a String

• Let's write a function that will remove leading and trailing whitespaces.

```
def strip(line):
    if not line: # handle empty line
        return line
    spaces = ['\n', '\t', '\r', ' ']
    # find the first not-space
    start_index = 0
    while start_index<len(line) and line[start_index] in spaces:</pre>
        start_index += 1
    # find the last not-space
    end_index = len(line)-1
    while end_index>0 and line[end_index] in spaces:
        end index -= 1
```

return line[start\_index:end\_index+1]

```
>>> s = '\n \t String with\t different\nspaces.\r\n\t'
>>> strip(s)
'String with\t different\nspaces.'
```

### Useful String and List Functions in File Reading

- When reading files, we may need to use some common string and list operations to work with the data.
- We'll learn about the built-in features python has for these later in the semester, but we can write our own with iterating over strings and accumulator variables!
  - strip(line): Remove any leading/trailing white space or "\n"
  - split(line, ','): Separate a comma-separated sequence of words and create a list of strings
  - join('', lines): Create a single "big" string with words separated by spaces instead of commas
  - **count\_appearances(ele, let):** Count the occurrence of various elements
  - ...and so on!

## Common File Type: CSVs

- A CSV (Comma Separated Values) file is a specific type of plain text file that stores ''tabular'' data
- Each row of a table is a line in the text file, with each column on the row separated by commas
- This format is a common import and export format for spreadsheets and databases

|   | А             | В   |
|---|---------------|-----|
| 1 | Name          | Age |
| 2 | Charlie Brown | 8   |
| 3 | Snoopy        | 72  |
| 4 | Patty         | 7   |
| E |               |     |

CSV form: Name,Age Charlie Brown,8 Snoopy,72 Patty,7

## Working with CSVs

- Since CSVs are just text files, we can process them in the same way
- Might require additional post-processing/splitting using string functions

```
with open("data/superheroes.csv") as roster:
     for line in roster:
          print(strip(line))
Wonderwoman, Strength, 5
Superman, Strength, 13
Spiderman, Spidey things, 9
Black Panther, Technology, 4
Captain Marvel, Strength, 4
Starfire, Strength, 1
Cyborg, Technology, 1
Batman, Justice, 23
Robin, Justice, 2
Ms. Marvel, Light, 0
Jean Grey,Telekenesis,7
Ironman,Technology,9
Forge,Technology,1
```

• split(line, delimiter) could be really useful here...

| <ul> <li>Read the following CSV file into lists:</li> </ul>           | Wonderwoman, Strength, 5<br>Superman, Strength, 13<br>Spiderman, Spidey things, 9<br>Black Panther, Technology, 4<br>Captain Marvel, Strength, 4<br>Starfire, Strength, 1<br>Cyborg, Technology, 1<br>Batman, Justice, 23<br>Robin, Justice, 2 |
|-----------------------------------------------------------------------|----------------------------------------------------------------------------------------------------|
| <pre># accumulator variables names = [] powers = [] movies = []</pre> | Ms. Marvel,Light,0<br>Jean Grey,Telekenesis,7<br>Ironman,Technology,9<br>Forge,Technology,1                                                                                                    |

```
with open("data/superheroes.csv") as roster:
    for line in roster:
        line = split(trim(line), ',') # remove newline & split on commas
        names = names + [line[0]]
        powers = powers + [line[1]]
        movies = movies + [int(line[2])] # convert count to integer!
print(powers)
print(movies)
['Strength', 'Strength', 'Spidey things', 'Technology', 'Strength', 'Strength',
'Technology', 'Justice', 'Justice', 'Light', 'Telekenesis', 'Technology',
'Technology']
[5, 13, 9, 4, 4, 1, 1, 23, 2, 0, 7, 9, 1]
```

Now let's count the appearance of different types of superpowers in our dataset. We'll need the **count\_appearances(e,l)** function we've built previously.

```
unique_powers = list(set(powers))
count_list = []
```

```
for pwr in unique_powers:
    count_list += [count_appearances(pwr, powers)]
```

```
print(unique_powers)
print(count_list)
```

```
['Strength', 'Telekenesis', 'Light', 'Justice', 'Spidey things', 'Technology']
[4, 1, 1, 2, 1, 4]
```

• There are 4 superheroes with Strength power, I with Telekinesis, I with Light, etc. etc.

# Plotting

# Plotting with matplotlib

- Suppose we want to a way to visualize our data (not just print it to the terminal)
- A plot is a graphical technique for representing a data set, usually as a graph showing the relationship between two or more variables
- We'll be using Python's **matplotlib** library to make plots/graphs
- The best way to learn how to plot different types of graphs is to read the documentation and see examples
- Resources
  - matplotlib examples: <u>http://matplotlib.org/examples</u>
  - **pyplot documentation**: <u>http://matplotlib.org/api/</u> <u>pyplot\_summary.html</u>
  - **cool plots**: <u>https://matplotlib.org/gallery.html</u>

```
import matplotlib.pyplot as plt
plt.plot([1, 2, 3, 4])
plt.show()
```

If only one list is provided, Python assumes it is as the points on the **y axis** (x values start at 0)

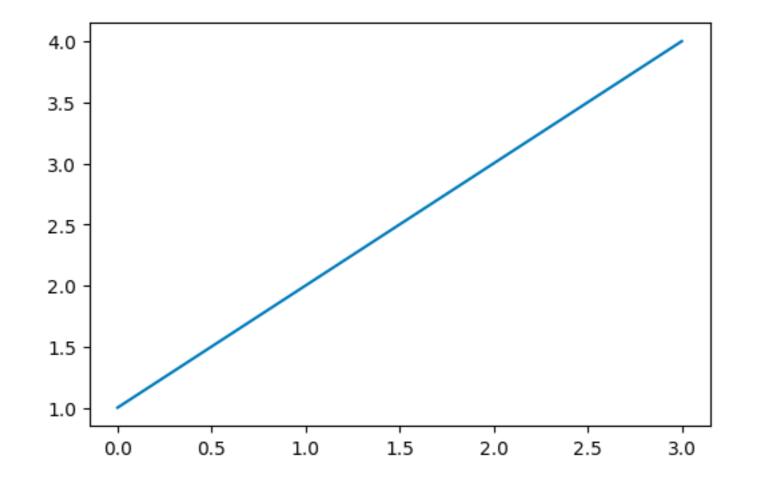

import matplotlib.pyplot as plt
plt.plot([1, 2, 3, 4], [10, 14, 15, 18])
plt.show()

Equivalent to saying plot the points (1, 10), (2, 14), (3, 15), (4, 18)

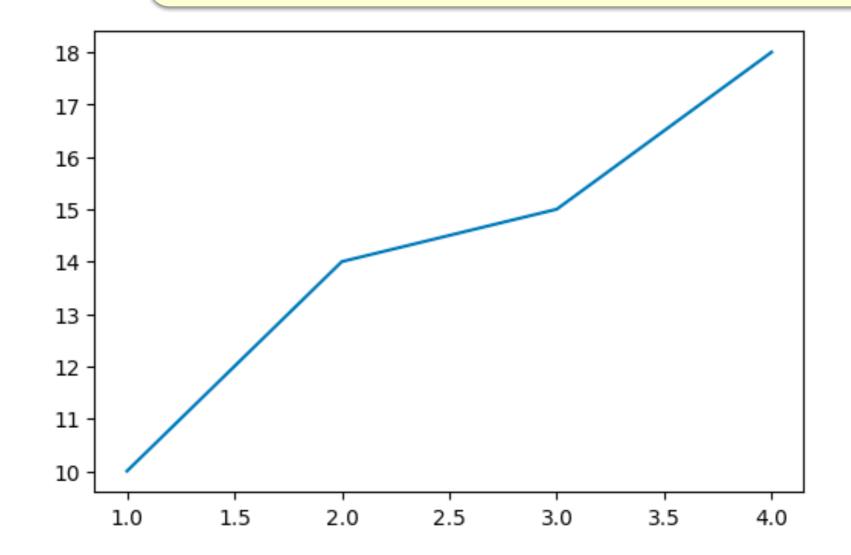

• There are additional customizations we can add to our plot, such as the size of the plot, the location and names of the X and Y ticks.

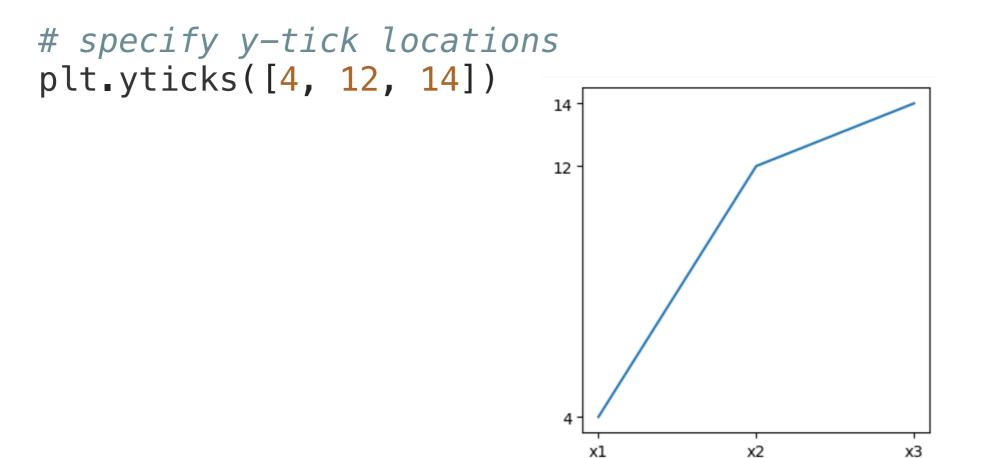

• There are additional customizations we can add to our plot, such as the X and Y Labels, as well as the title.

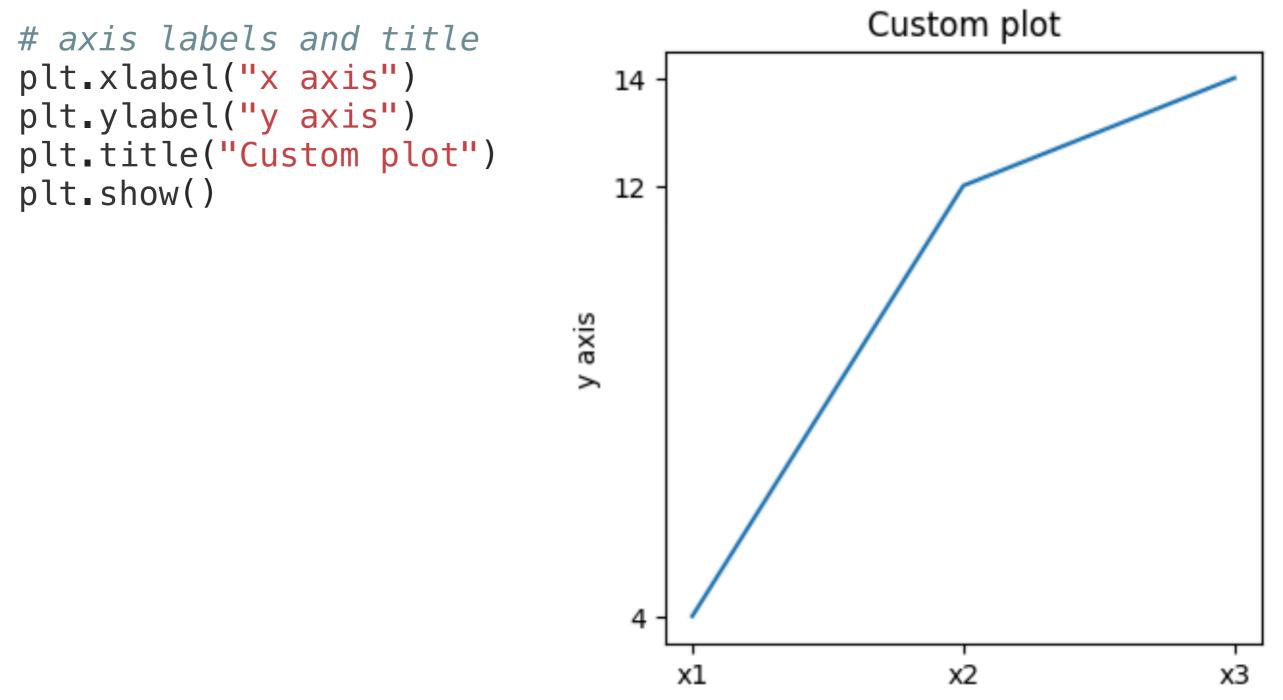

• We can use these features to make interesting plots for data analysis:

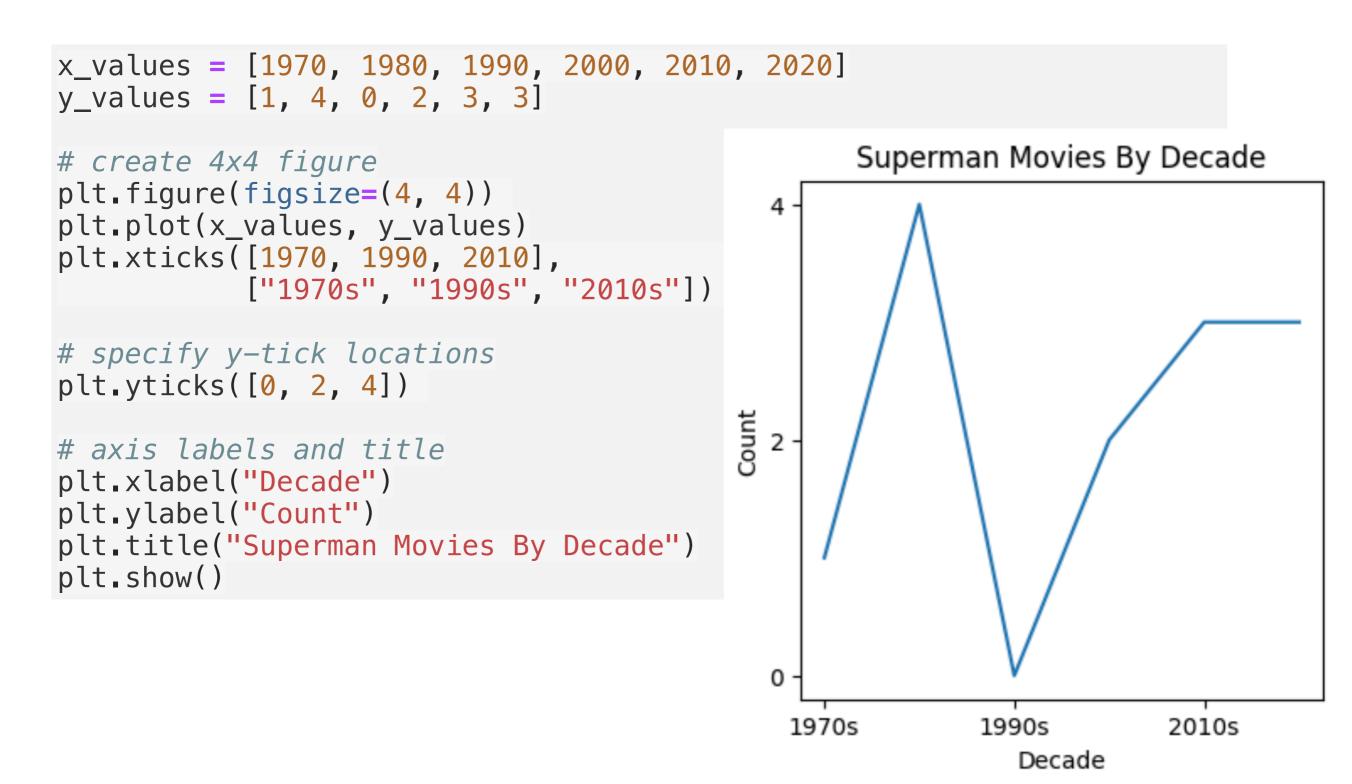

## Plotting Basics: Bar function

import matplotlib.pyplot as plt
plt.bar([1, 2, 3, 4], [10, 14, 15, 18])
plt.show()

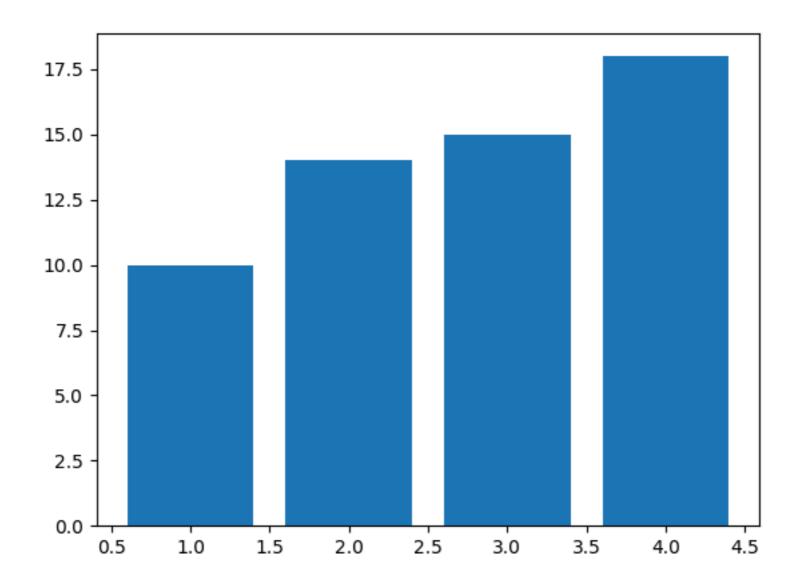

 Now let's get back to our Superhero Data Analysis. We had two lists, one of unique superpowers, and one of the counts of those superpowers:

```
print(unique_powers)
print(count_list)
```

```
['Strength', 'Telekenesis', 'Light', 'Justice', 'Spidey things',
'Technology']
[4, 1, 1, 2, 1, 4]
```

 Now let's get back to our Superhero Data Analysis. We had two lists, one of unique superpowers, and one of the counts of those superpowers:

```
x_values = unique_powers
y_values = count_list
```

```
# Create a new figure:
plt_figure()
# Make it a bar chart
plt_bar(x_values, y_values)
```

```
# rotate by 90 so labels are vertical and do not overlap
plt.xticks(x_values, rotation=90)
# Set title and label axes
plt.title("Count of Superpowers")
plt.xlabel("Superpowers")
plt.ylabel("Count")
# specify y axis range
plt.ylim([0, 10])
```

```
# Show our chart:
plt.show()
```

 Now let's get back to our Superhero Data Analysis. We had two lists, one of unique superpowers, and one of the counts of those superpowers:

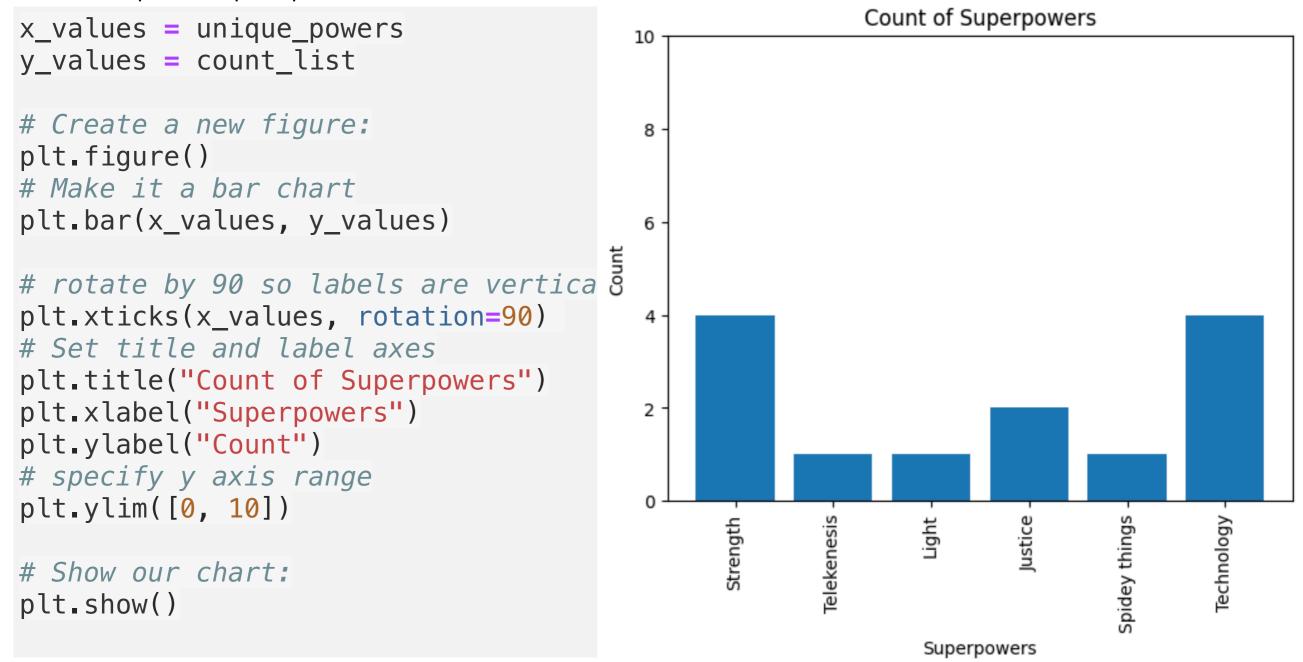

## Next Time: Data Wrangling

• New time we'll learn about a new data structure that will help us rearrange data even more, so we can produce more interesting plots!